# Controllore programmabile valvole tipo PLVC 41

Vedere anche altri controllori per valvole/accessori: tipo PLVC 2 secondo D 7845-2<br>tipo PLVC 8 secondo D 7845 M secondo D 7845 M

## 1. Generalità

Il controllore programmabile valvole del modello PLVC 41 è un microcontrollore programmabile con amplificatori proporzionali integrati per applicazioni idrauliche mobili e statiche.

Il suo campo di applicazione è molto vasto e differenziato, p.es.

- o gru, impianti di sollevamento
- $\bullet$  macchine edili
- o macchinari di sollevamento
- $\bullet$  macchine forestali o impianti di serraggio idraulici in macchine utensili
- $\bullet$  presse

I numerosi compiti di comando si possono realizzare grazie a:

- o un sistema modulare con moduli di potenziamento e di
	- completamento
	- modulo di base
	- modulo di potenziamento (ingressi e uscite addizionali)
	- possibilità di potenziamento via bus CAN
- una programmazione flessibile secondo IEC 61131-3 (programmazione PLC tramite lista delle istruzioni AWL, piano di funzionamento FUP o testo strutturato ST)
- o libera parametrizzazione di tutte le uscite, completa capacità di diagnosi e resistenza ai cortocircuiti
- telediagnosi possibile mediante modem e telefono cellulare
- o combinazione di più controllori valvole via CAN-Bus in un impianto per il comando di sistemi complessi

I dati tecnici principali sono inoltre:

- o moduli di base tipo PLVC 41, PLVC 41/4
	- 4 ingressi analogici (per joystick, potenziometri, sensori, come p.es. sensori di pressione analogici)
		- 3 ingressi digitali (per interruttore finecorsa, pressostati, interruttore a pulsante ecc.)
	- 3 ingressi di frequenza (per trasduttori di velocità angolare, sensori di velocità, encoder incrementali ecc.)
	- ingresso arresto d'emergenza (opto-isolato)
	- interfacce per RS 232 e bus CAN
	- 4 uscite per valvole proporzionali o ON/OFF (controllate in corrente), 8 uscite nel tipo PLVC 41/4
	- 1 uscite 0...10 V DC, 100 mA
	- 1 uscita tensione ausiliaria 5 V DC (controllata in corrente), max. 150 mA (per alimentare joystick, potenziometri ecc.)
	- 3 uscite relé (contatto di inserimento) max. 5 A, non presenti nel tipo PLVC 41/4
	- tensione di alimentazione 10...30 V DC, max. 8 A
	- ritardo disinserimento

 $\bullet$  modulo di potenziamento tipo PWM

- 8 ingressi analogici (per joy stick, potenziometri, sensori, come p.es. sensori di pressione analogici)
- 8 ingressi digitali (per interruttore finecorsa, pressostati, interruttore a pulsante ecc.)
- 8 uscite PWM per valvole proporzionali o ON/OFF (controllate in corrente)
- 8 uscite per luci o LED, max. 1 A, commutanti su massa
- tensione di alimentazione 10...30 V DC, max. 16 A

o modulo di potenziamento tipo IPWM

- 8 ingressi analogici (per joystick, potenziometri, sensori, come p.es. sensori di pressione analogici)
- 8 ingressi digitali (per interruttore finecorsa, pressostati, interruttore a pulsante ecc.)
- 8 uscite per valvole proporzionali o ON/OFF (controllate in corrente)
- tensione di alimentazione 10...30 V DC, max. 16 A

o modulo di potenziamento tipo POW

- 8 ingressi analogici (per joystick, potenziometri, sensori, come p.es. sensori di pressione analogici)
- 8 ingressi digitali (per interruttore finecorsa, pressostati, interruttore a pulsante ecc.)
- 8 uscite relé (6x contatto di commutazione, 2x dispositivo di chiusura) max. 15 A
- 8 uscite per luci o LED, max. 100 mA, commutanti su massa
- tensione di alimentazione 10...30 V DC, max. 5 A

Complessivamente si possono montare sul sistema di base tre potenziamenti, di ciascun tipo di modulo di potenziamento se ne possono però impiegare massimo due.

- o volume di funzionalità del software
	- programmazione PLC con ST
	- parametrizzazione durante lo svolgimento
	- CAN-Bus integrato nel sistema operativo

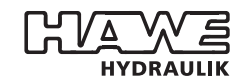

HAWE Hydraulik SE STREITFELDSTR. 25 • 81673 MÜNCHEN 5

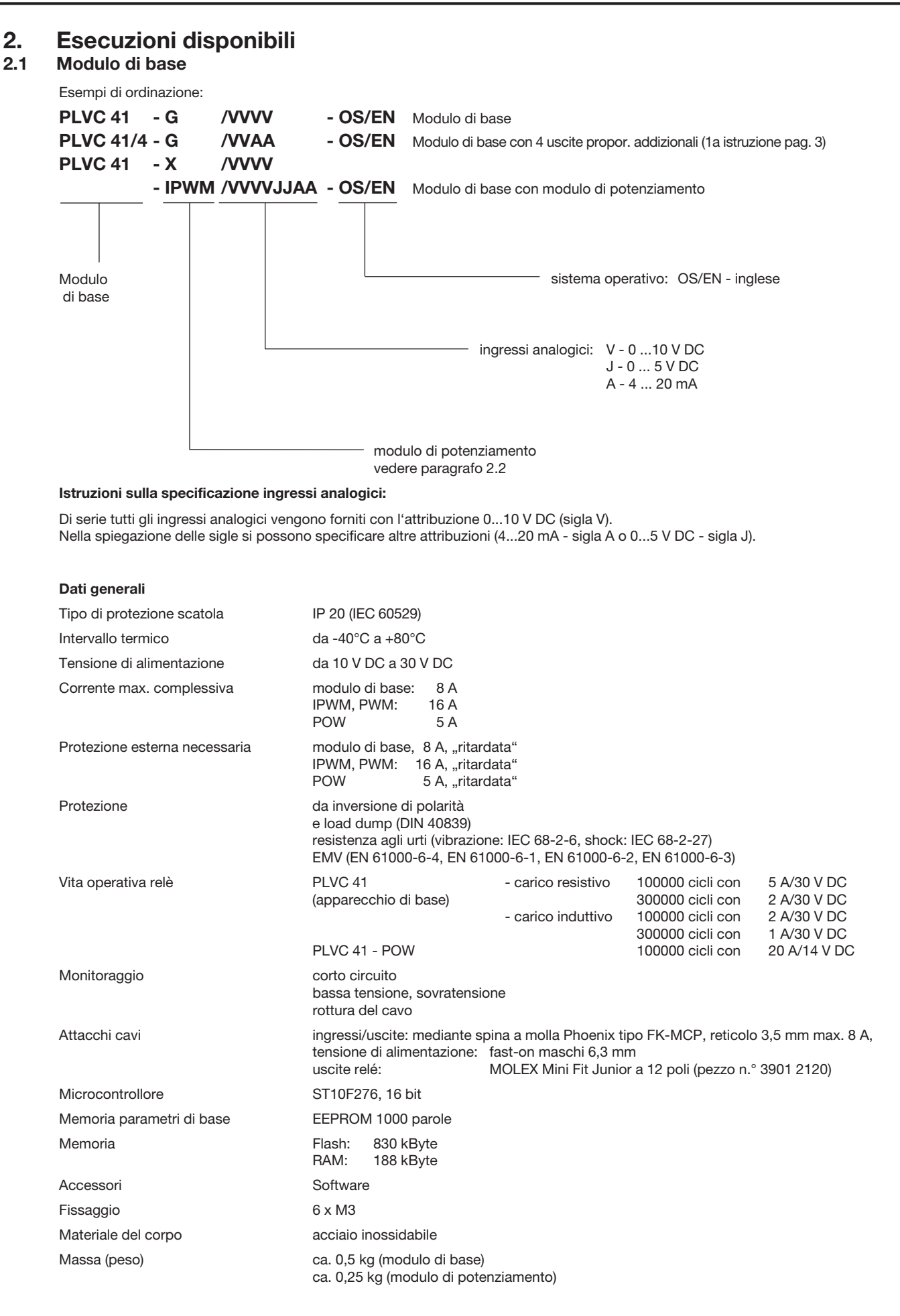

#### 1. Istruzioni sui tipi PLVC 41/4:

Se si usano uscite prop. PWM out 0 e PWM out 1 per un magnete a coppia (p.es. nel modello PSL o PSV), l'ingresso di misurazione può essere usato per un ulteriore magnete a coppia in PWM out 4 e PWM out 5. Lo stesso vale per le uscite PWM out 2 e PWM out 3. Le tre uscite a relè Rel out 1 (2, 3) vengono a cadere.

## 2. Istruzioni sul ritardo del disinserimento:

Il modello PLVC 41 è idoneo per il servizio con ritardo del disinserimento. Il PLVC è alimentato tramite una seconda fonte di tensione permanente (p.es. batteria auto contatto U<sub>durata</sub>) attraverso X3.11. Dopo il disinserimento dell'alimentazione tensione, si può far sì che<br>il PLVC resti in esercizio per un periodo di tempo selezionabile a piacere. Durant possono essere salvati sulla EEPROM.

## Schema a blocchi modulo di base

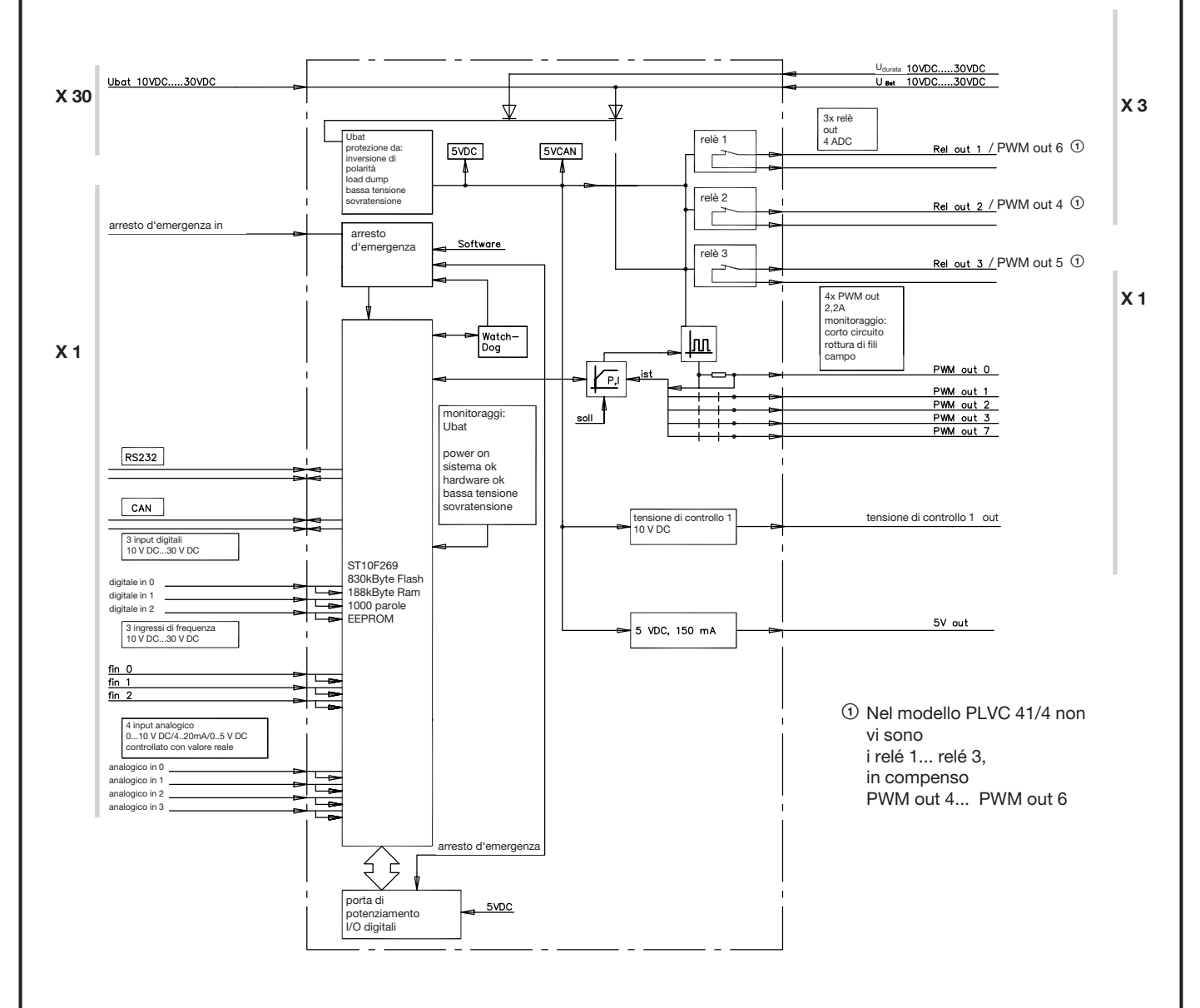

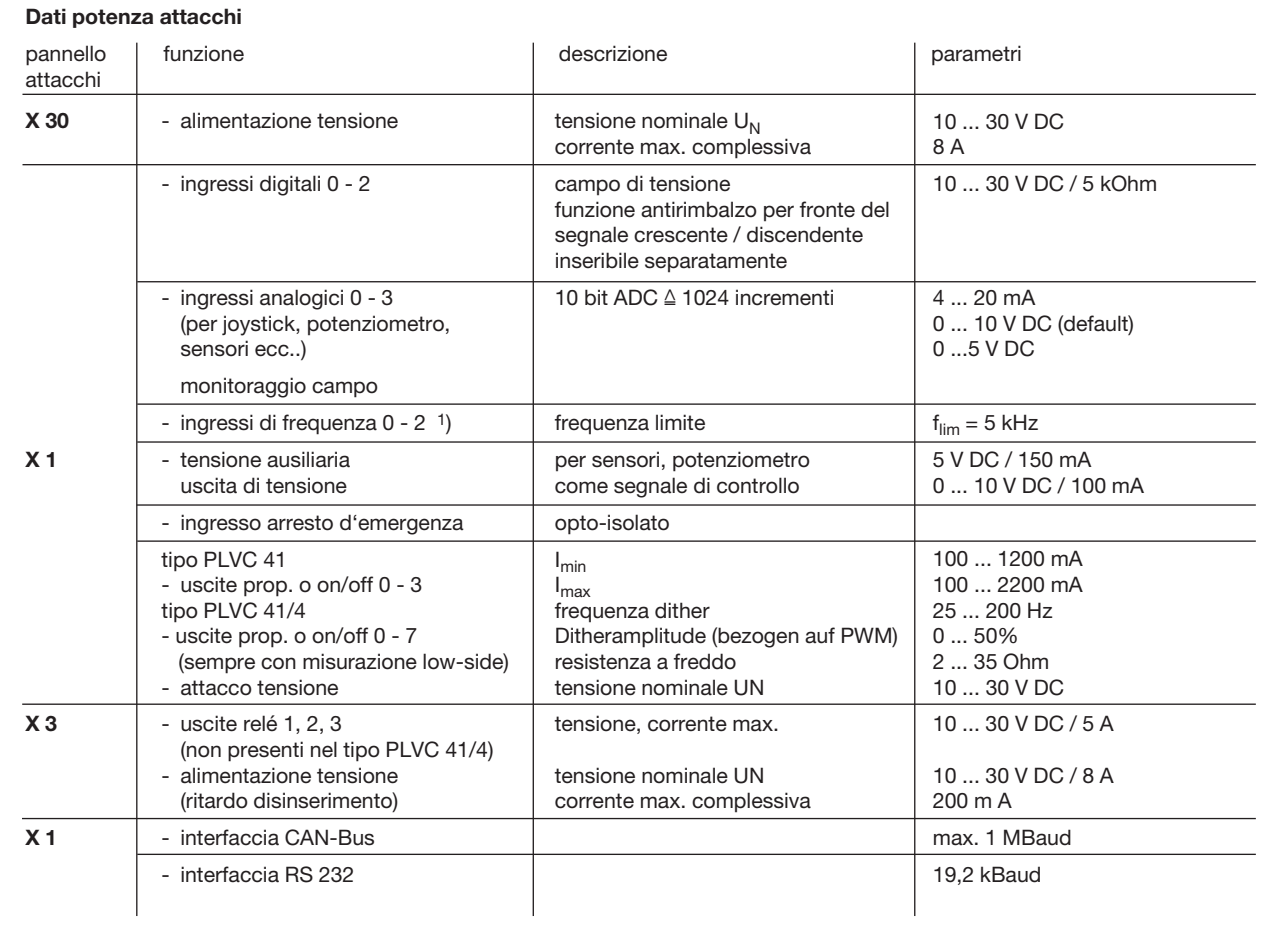

1) può essere usato anche come ingresso digitale

## 2.2 Moduli di potenziamento PWM, IPWM e POW

Esempi di ordinazione:

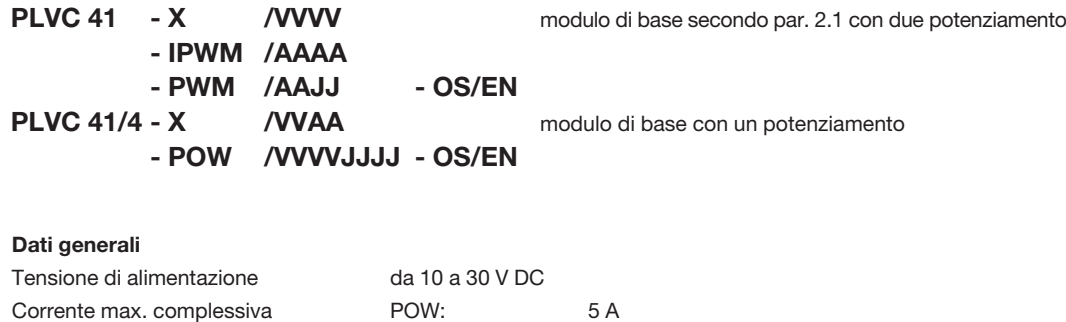

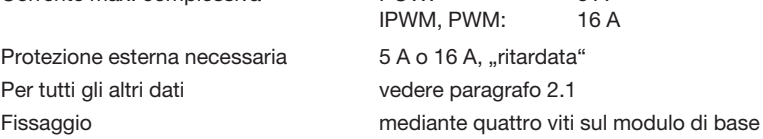

## Avvertenza:

Complessivamente si possono montare sul sistema di base tre potenziamenti, di ciascun tipo di modulo di potenziamento se ne possono impiegare però al massimo due. (eccezione: POW può essere montato solo una volta)

Sono disponibili max. 16 uscite controllate in corrente (modulo di base e modulo di potenziamento IPWM). In caso di utilizzo di due moduli di potenziamento IPWM, le 4 uscite del modulo di base vengono disattivate.

Limitazione tipo PLVC 41/4:

il modulo di base 41/4 non può essere combinato con due moduli di potenziamento IPWM o PWM.

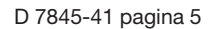

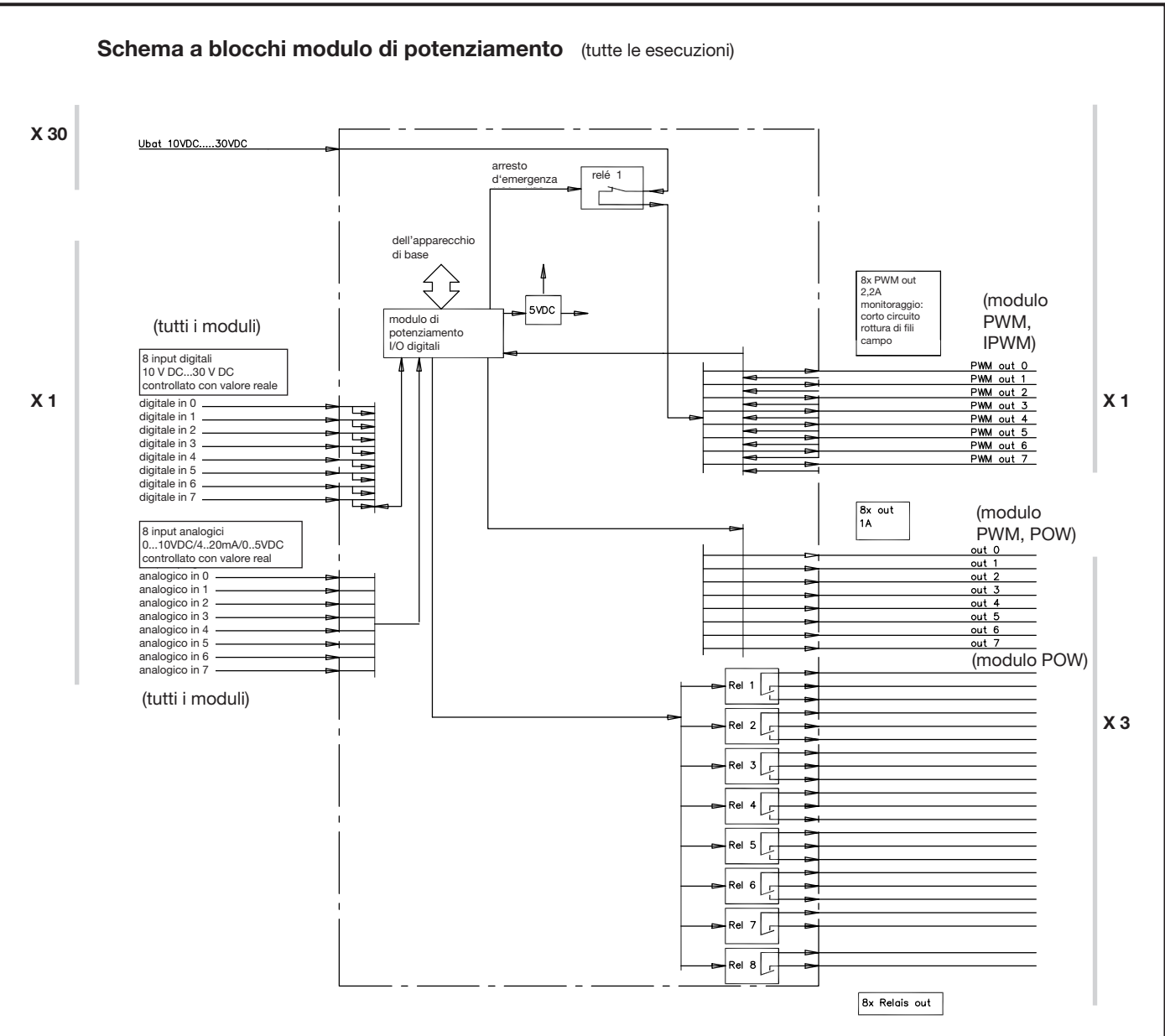

Nello schema a blocchi sono rappresentati tutti gli ingressi e le uscite possibili.

## Dati sugli attacchi

![](_page_4_Picture_317.jpeg)

# 3. Software, programmazione, diagnosi

## 3.1 Software

Nel volume di fornitura sono compresi i seguenti pacchetti di software standard:

- o sistema operativo (sistema operativo in tempo reale programmato in "C") con funzionalità CAN integrata e possibilità di utilizzo con PLC
- o funzionalità dell'amplificatore proporzionale per le uscite
- o funzioni di inizializzazione per tutti gli ingressi e le uscite
- o Software di diagnosi

Come opzioni addizionali sono disponibili:

- o diagnosi per CAN-Bus (compreso registratore a nastro continuo)
- o moduli funzionali adattati a determinate applicazioni (su richiesta)

Esempi: - regolazione di carico limite

- sincronismo / posizionamento
- regolazione della posizione (p.es. mediante opzione W con distributori a cursore proprozionali tipo PSL(V) secondo D 7700 segg.)
- regolazione della portata (p.es. mediante valvole regolatrici di portata proporzionali tipo SE ed SEH secondo D 7557/1)
- regolazione della pressione (p.es. mediante valvole limitatrici di pressione prop. tipo PMV secondo D 7485/1 e convertitore di pressione elettronico tipo DT11 secondo D 5440 T/2 o tipo DT2 secondo D 5440 T/1)

## 3.2 Software di configurazione "PLVC Visual Tool"

## a) Versione standard

Per la configurazione e il monitoraggio delle apparecchiature di comando del modello PLVC si può usare il Windows software gratuito "PLVC Visual Tool". Tale software offre le seguenti funzionalità:

- o monitoraggio e configurazione di tutti gli ingressi e le uscite del comando
- o generazione di un progetto per ciascun comando
- o libera scelta del nome di ogni ingresso e uscita
- o esportazione degli schemi di attribuzione in diversi formati (PDF, Excel)
- o caricamento e salvataggio di programma e parametri
- $\bullet$  trasferimento di un nuovo sistema operativo
- $\bullet$  update Internet

## b) Versione potenziata

Oltre alla versione standard del software è disponibile anche una versione potenziata a pagamento. In quest'ultima è integrato un oscilloscopio.

L'oscilloscopio ha le seguenti funzionalità:

- o registrazione di fino a 20 segnali (ingressi e uscite oltre che valori di variabili interni del programma di comando in corso)
- o periodo di registrazione di fino a 24huvm
- esportazione grafica delle registrazioni in formato, JPEG, GIF, Postscript, PDF, PCX, SVG
- esportazione dei singoli valori in formato testo, HTML, XML o Excel
- o importazione di registrazioni salvate
- visualizzazione e devisualizzazione di una legenda
- o indicazione di una statistica

## 3.3 Ambiente di programmazione OpenPCS

Il comando PLVC è programmabile a norma IEC 61131-3 (di preferenza testo strutturato - ST). Fondamentalmente può programmare il comando il cliente stesso. Per produrre il programma occorre il software OpenPCS, disponibile presso HAWE. Insieme all'interfaccia di programmazione, HAWE fornisce componenti speciali adeguati al PLVC (p.es. comando delle uscite proporzionali, lettura di frequenze ecc...)

HAWE Hydraulik offre corsi di programmazione orientati all'applicazione.

## 3.4 Diagnosi

La diagnosi è possibile tramite i seguenti dispositivi di output:

- o PC collegato all'interfaccia RS232, per parametrizzazione programmazione, riconoscimento di errori e telediagnosi via modem.
- o display CAN-HMI (vedere D 7845 HMI) collegato via bus CAN per il riconoscimento di errori e per la parametrizzazione di adattamento
- software VT

Questo tool permette la diagnosi e la parametrizzazione del PLVC. (vedere par. 3.2).

## 3.5 Blocchi funzionali

## Osservazione:

preliminare blocchi funzionali specifici del produttore, che per il programmatore PLC rappresentano l'interfaccia con il sistema vero e proprio, si dividono in due gruppi.

Gruppo 1: funzioni di inizializzazione (funzione INI)

Con queste funzioni si parametrizzano o configurano ingressi e uscite, generalmente una volta, all'avvio. Tale parametrizzazione è possibile anche tramite il sistema operativo. Tutti questi parametri e dati di configurazione sono esistenti anche nella EEPROM del sistema e hanno quindi una preimpostazione che può essere sovrascritta stando nel sistema PLC.

Tutte le impostazioni possono essere controllate e modificate anche con il programma terminal o il software VT compreso nella fornitura, e possono essere salvate sia nella EEPROM che in un file. Tramite tali configurazioni e parametrizzazioni si ottengono tutti i dati sul periodo di svolgimento, già convertiti, unificati, eventualmente muniti di rampa o di funzione antirimbalzo, che possono essere scritti direttamente, senza conversione, sulle uscite, dove essi possono essere muniti di nuovo di una rampa o dove si può tener conto delle loro proprietà cronologiche.

Gruppo 2: funzioni che normalmente si richiamano ciclicamente durante lo svolgimento (moduli di svolgimento)

Con esse i dati d'ingresso attuali vengono letti, interconnessi logicamente e si descrivono le uscite.

La documentazione dei blocchi funzionali esistenti è inclusa nel volume di fornitura del sistema di programmazione.

## 4. Dimensioni

Modulo di base e di potenziamento tipo PLVC 4

![](_page_6_Figure_12.jpeg)

# 5. Istruzioni per la sicurezza e l'installazione

Generalità Il controllore programmabile valvole tipo PLVC viene fornito con un sistema operativo e - se gli accordi lo prevedono - con un software su specifiche dell'utente. Il cliente deve testare se la funzionalità del PLVC corrisponde a quella desiderata. L'acquirente del PLVC è responsabile per il funzionamento ineccepibile ed esente da errori dell'applicazione finale.

> Attenzione: Alla sostituzione di un PLVC, oltre ai componenti hardware bisogna ordinare presso il produttore sia la versione di software che il record di parametri allo stato più attuale!

> > Per il funzionamento sicuro dei programmi applicativi prodotti dall'utente è responsabile l'utente stesso. Se occorre, deve inoltre incaricare un'organizzazione di controllo e ispezione competente affinché effettui una verifica secondo i regolamenti nazionali.

Responsabilità Questa descrizione fa parte dell'apparecchio. Contiene informazioni per l'uso corretto del PLVC e deve essere letta attentamente prima dell'installazione o dell'impiego. Attenersi a quanto indicato nella descrizione.

L'inosservanza delle istruzioni, l'esercizio non conforme alla destinazione descritta qui sotto, l'installazione errata o manipolazione inadeguata possono intaccare gravemente la sicurezza di persone e impianti e portare all'esclusione di qualsiasi diritto di garanzia.

Le presenti istruzioni si rivolgono a persone che possono essere considerate "esperte" per quanto concerne l'EMC e la Direttiva Bassa Tensione. Le apparecchiature di comando devono essere installate e messe in esercizio solo da un perito elettrotecnico (programmatore o tecnico del servizio assistenza).

## 5.1 Installazione

Attacco elettrico, messa a terra, posa delle linee:

- o Collegare il corpo a GND (protezione elettrica dai disturbi), scegliere il collegamento più breve fra corpo e macchina (indipendentemente dal polo negativo dell'alimentazione di tensione).
- o Cablaggio secondo corrente di protezione a bassa tensione sicura o galvanicamente separato da altri circuiti elettrici.
- o Cablaggi errati possono provocare segnali imprevisti alle uscite del dispositivo di controllo.
- Attenzione: non è ammissibile il cablaggio parallelo di fonti di tensione esterne (p.es. azionamento d'emergenza tramite pulsante) e uscite del PLVC!
- o Prestare attenzione alla documentazione riferita all'applicazione (schemi di collegamento, descrizioni del software ecc.). ● Sezioni delle linee di attacco raccomandate
- alimentazione tensione X 30, attacchi a relé di apparecchio di base e POW:  $>$  = 1 mm<sup>2</sup> altri ingressi e uscite:  $>$  = 0.5 mm<sup>2</sup>
- o Usare solo linee di segnale schermate.
- o Non posare nella macchina le linee verso l'elettronica in vicinanza di altre linee che conducono potenza.
- o Usare solo accessori ammessi dalla HAWE Hydraulik SE.
- o Per il disinserimento in situazioni di emergenza va predisposta l'interruzione dell'alimentazione elettrica della parte elettronica con un interruttore di sicurezza. L' interruttore di sicurezza deve essere installato in modo che sia ben raggiungibile per l'operatore. In caso di azionamento dell'interruttore di sicurezza deve essere fermato mediante la macchina in uno "stato sicuro". Questo deve essere garantito da un'adeguata configurazione del sistema.

## Durante l'installazione

- o Evitare il montaggio vicino a parti di macchine e componenti nei quali vi è un forte riscaldamento (p.es. gas di scarico).
- o La distanza da dispositivi radiotecnici deve essere sufficientemente grande.
- o Predisporre il disinserimento d'emergenza dell'alimentazione della tensione. L'interruttore dell'arresto d'emergenza deve essere installato in modo che sia ben raggiungibile per l'operatore della macchina (del veicolo). Il raggiungimento della condizione di sicurezza in seguito all'azionamento dell'interruttore dell'arresto d'emergenza deve essere garantito dal produttore della macchina (del veicolo).
- o Le linee di segnale non devono essere posate vicine a cavi che conducono corrente.
- o Per le linee di segnale si deve utilizzare un sistema di riconoscimento della rottura di cavi e di cortocircuiti.
- o All'installazione di un comando con uno/più moduli di potenziamento si deve dividere l'alimentazione della tensione possibilmente vicino al comando e a stella (+ e -). Vedere le illustrazioni.

#### Posa corretta delle linee

![](_page_7_Figure_28.jpeg)

Posa scorretta delle linee

![](_page_7_Figure_30.jpeg)

- o Nella versione standard tutti i morsetti della tensione di alimentazione vanno cablati sempre sul PLVC
- o Si consiglia di schermare le condotte di segnale
- o Nel cablaggio di sensori badare al cablaggio corretto della massa

## 5.2 Montaggio, esercizio e manutenzione

- o Osservare l'intervallo termico da -40°C a +80°C per il funzionamento.
- o Possono verificarsi temperature superficiali elevate.
- o Non montare vicino a parti e componenti della macchina che producono forte calore (p.es. scappamento).
- o Prima di eseguire lavori di saldatura sulla macchina (il veicolo) si devono staccare dall'alimentazione elettrica tutti gli apparecchi PLVC (polo positivo e negativo) o assicurare una separazione del potenziale.
- o La distanza da dispositivi radiotecnici deve essere sufficientemente grande.

Istruzioni su magneti proporzionali e di commutazione e altre utenze induttive collegate:

- o Controllare il funzionamento corretto del PLVC solo con magnete proporzionale allacciato
- o Collegare altre utenze idrauliche induttive che non sono collegate al PLVC con diodi spegniscintilla vicini all'induttività.

## 5.3 Installazione di un sistema operativo

Il comando PLVC viene fornito sempre con un sistema operativo attivo. Nel caso di esigenze particolari del cliente o se occore una funzionalità nuova, il sistema operativo può essere aggiornato con l'aiuto di un PC Windows.

## 5.3.1 Se il sistema operativo è intatto

Un nuovo sistema operativo può essere installato semplicemente su un sistema operativo attivo. L'intera funzionalità per un upload è già contenuta nel sistema operativo attivo. Il comando PLVC va collegato con il PC tramite l'interfaccia seriale e poi va avviato il rispettivo programma di upload del sistema operativo.

#### 5.3.2 Se il sistema operativo è guasto

Se il sistema operativo attuale non può più essere avviato (p.es. in seguito all'interruzione dell'upload del sistema operativo), si può ugualmente installare un nuovo sistema operativo.

Per farlo, il PLVC deve essere messo in una modalità speciale.

Dapprima si deve collegare il comando (RS232) con un PC tramite l'interfaccia seriale.

Poi compiere i seguenti passi:

- o disinserire il comando
- o Con un oggetto conduttore sottile (p.es. un piccolo cacciavite) si instaura un collegamento fra i due pin a destra, accanto al pannello attacchi X1 (vedere la figura).
- $\bullet$  Con i due pin collegati, inserire il comando. I LED sul lato anteriore non devono essere accesi.
- o Ora avviare l'upload del sistema operativo.

![](_page_8_Picture_23.jpeg)

## 5.4 Installazione meccanica

## 5.4.1 Fissaggio della piastra base

La piastra base può essere fissata nel quadro elettrico ad armadio con 6 viti M3.

![](_page_9_Figure_4.jpeg)

## 5.4.2 Alimentazione tensione

L'alimentazione della tensione avviene attraverso due connettori a spina piatta. Per il collegamento occorrono due connettori femmina piatti da 6,3 mm.

![](_page_9_Figure_7.jpeg)

## 5.4.3 Contatti a morsetto

Collegando i singoli conduttori alla morsettiera a listello del PLVC non si dovrebbero usare manicotti.

![](_page_9_Picture_10.jpeg)

Per motivi di progetto si raggiunge la resistenza massima alla trazione inserendo nel morsetto l'estremità del cavo senza isolamento. Contrariamente a quanto avviene con un manicotto, nel morsetto il filo nudo viene piegato. Per verificare la resistenza si può tirare lievemente il filo.

Le seguenti immagini illustrano le singole fasi del collegamento al morsetto.

![](_page_10_Picture_2.jpeg)

![](_page_10_Picture_3.jpeg)

Per introdurre/togliere il cavo premere sull'elemento arancione.

![](_page_10_Picture_5.jpeg)

## 5.4.4 Contatti di relè

I contatti di relé vengono collegati attraverso un connettore MOLEX Mini Fit Junior a 12 poli.

Illustrazione: contatti di relè dell'apparecchio di base PLVC 41. Per la disposizione dei connettori X3 vedere il paragrafo 7

![](_page_10_Picture_9.jpeg)

## Nota:

i carichi induttivi vanno assicurati con un diodo oscillante.

## 5.4.5 Adattatore per fascio di cablaggio PLVC 4 su PLVC 41

Con questo adattatore si può allacciare un PLVC 41 (attacco X3) ad un fascio di cablaggio predisposto per un PLVC 4 (attacco X3).

L'adattatore è pronto per l'uso e comprende:

- 1 corpo del connettore Molex 12 pol.
- 9 contatti di crimpatura AWG16
- 9 spine piatte 6,3x0,8 rosso
- 9 boccole isolanti Ettinger 12.99.611
- 9 cavi 0,5 qmm nero H05V-K 20 cm

## 5.5 Componenti del sistema di comando

#### 5.5.1 Comunicazione

## a) Interfaccia seriale (RS232)

L'apparecchio di base del PLVC 41 è dotato di un'interfaccia seriale.

Questa si trova ai pin 1, 2 e 3 della morsettiera a listello X1:

Figura: interfaccia seriale del PLVC 41 – pin 1, 2 e 3

![](_page_10_Picture_26.jpeg)

Attraverso l'interfaccia seriale si può:

- o richiamare segnali attualmente presenti al PLVC
- effettuare impostazioni per uscite proporzionali e ingressi analogici
- o produrre registrazioni delle misurazioni (oscilloscopio in Visual Tool)

Sulla morsettiera a listello X 3 (X 3.7, X 3.8, X 3.10) è disponibile una seconda interfaccia seriale per applicazioni specifiche dei clienti.

Il comando PLVC è collegato al computer tramite un normale cavo seriale a 9 poli reperibile in commercio e il rispettivo adattatore. L'adattatore si può fabbricare facilmente da soli.

Occorre un connettore d-sub a 9 poli. Sui pin 2, 3 e 5 si saldano i cavi per RX, TX e GND. I rispettivi cavi vengono poi collegati alla morsettiera a listello X1.

La velocità di trasmissione può essere impostata fra 9600 kBaud e 57000 kBaud.

Adattatore per interfaccia serialev

![](_page_10_Picture_36.jpeg)

![](_page_10_Picture_175.jpeg)

![](_page_10_Picture_38.jpeg)

## b) Bus CAN

Il CAN-Bus (Controller Area Network) è un sistema bus seriale asincrono per il quale occorrono solo due fili. Come supporto di trasmissione per il bus si consiglia secondo l'ISO 11898-2 (High-Speed Medium Access Unit), un cavo a coppia incrociata con un'impedenza d'onda di 108…132 Ohm. La lunghezza massima (teorica) della linea misura p.es. 40 m con 1 Mbit/s, 100 m con 500 kbit/s e 500 m con 125 kbit/s.

L'apparecchio di base del PLVC 41 ha un attacco per il CAN-Bus. Ad esso si possono collegare altre apparecchiature di comando del modello PLVC 41 (o del modello PLVC 21).

Inoltre al PLVC 41 si possono collegare sensori di CAN-Bus che funzionano secondo la norma CanOpen.

L'interfaccia del CAN-Bus sostiene i protocolli CanOpen e J1939.

#### Baud rate del bus CAN

La velocità di trasmissione per il CAN-Bus va impostata sui seguenti valori:

- $\bullet$  50 kBaud
- $\bullet$  100 kBaud
- $\bullet$  125 kBaud
- $\bullet$  250 kBaud
- o 500 kBaud
- $\bullet$  1000 kBaud

#### Terminazione del CAN-Bus

Nella rete CAN devono essere usate sempre 2 resistenze terminali di 120 Ohm ciascuna (fra CAN\_HIGH e CAN\_LOW) alle rispettive estremità della linea bus e solo lì.

Nel PLVC 41 tale resistenza terminale è già integrata e può essere attivata tramite il collegamento di X1.29 (CAN low) e X1.30 se il PLVC si trova a un'estremità della rete CAN.

#### 5.5.2 Uscite

#### a) Magneti proporzionali

- o Cablare altri carichi induttivi inseriti, che non sono collegati al PLVC, con diodi spegniscintilla vicino all'induttività
- o Sia nelle uscite dell'IPWM che nel potenziamento PWM sono integrati diodi unidirezionali

#### Uscite proporzionali del potenziamento IPWM

Il potenziamento IPWM offre uscite PWM controllate in corrente modulabile. Questo significa che anche in caso di cambiamento della resistenza della bobina (p.es. in seguito a cambiamento della temperatura) o cambiamento della tensione d'esercizio viene mantenuta la corrente impostata (misurazione della corrente di ritorno).

La frequenza PWM misura 1 kHz. Il duty cycle può essere impostato da 5% a 94%. Frequenza dither (frequenza di inserimento e disinserimento) e ampiezza dither sono anch'esse impostabili.

#### Uscite proporzionali del potenziamento PWM

Il potenziamento PWM ha uscite PWM senza regolazione della corrente. In esse viene monitorata la tensione per scoprire corto circuiti.

La frequenza dither può essere commutata fra 50 Hz e 100 Hz.

Il duty cycle del PWM può essere impostato dal 5% al 100% con incrementi del 5%.

#### b) Relè

La variante di base dell'apparecchio PLVC 41-G mette a disposizione tre relè a potenziale zero. I tre relè commutano i contatti X3.1/X3.2, X3.3/X3.4 e X3.5/X3.6.

La corrente di comando massima misura 5 A.

Si consiglia fortemente di proteggere i singoli relè con dispositivi di sicurezza.

Si sconsiglia l'inserimento di carichi induttivi poiché in tal caso possono passare per breve tempo correnti forti che possono danneggiare i relè (saldarli) o le piste della scheda del PLVC.

Nota: i carichi induttivi vanno assicurati con un diodo oscillante.

## c) Uscita da 5 V

L'apparecchio di base del PLVC 41 ha un'uscita stabilizzata da 5 V nel morsetto X1.17.

Il carico ammissibile è di massimo 150 mA. Quanto maggiore la temperatura nel comando e quanto maggiore il carico all'uscita, tanto minore sarà la tensione d'uscita reale.

A tale uscita si possono collegare p.es. joystick o sensori che funzionano con una tensione di alimentazione di 5 V.

L'uscita da 5 V è monitorata internamente. Gli sbalzi di tensione vengono registrati e i segnali dei sensori dei dispositivi allacciati possono essere tarati automaticamente sulla tensione di alimentazione oscillante. Questo significa che un cambiamento della tensione d'uscita da 5 V garantisce ugualmente un segnale del sensore stabile.

## d) Uscita da 10 V

Al morsetto X1.18 è disponibile un'uscita programmabile da 10 V per l'emissione di tensioni di comando.

La corrente d'uscita misura 100 mA.

La programmazione avviene attraverso l'ambiente di programmazione OpenPCS.

#### 5.5.3 Ingressi

#### a) Ingresso per l'arresto d'emergenza

Al morsetto X1.16 dell'apparecchio di base c'è l'ingresso per l'arresto d'emergenza del PLVC 41. Tale ingresso deve essere alimentato con 10-30 V affinché le uscite della valvola siano fornite di tensione.

Normalmente il comando è configurato in modo tale che per resettare l'arresto d'emergenza occorre riavviare il comando. Se il relè dell'arresto d'emergenza del PLVC 41 si è diseccitato, si può attivare solo inserendo e disinserendo il comando.

Attraverso un parametro si può modificare il comportamento per cui il comando piloterà valvole direttamente dopo che sarà stata applicata la tensione all'ingresso dell'arresto d'emergenza.

#### b) Sensori analogici

Si possono collegare al PLVC tutti i sensori che forniscono un segnale d'uscita di 0-5 V, 0-10 V o 4-20 mA.

La rispettiva configurazione degli ingressi analogici del PLVC deve essere impostata già prima della consegna del PLVC.

Per quanto riguarda l'alimentazione della tensione di sensori analogici si deve provvedere ad una relazione alla massa adatta, altrimenti il rispettivo segnale del sensore sarà alterato. L'alimentazione della tensione della macchina non deve scendere al disotto della tensione di alimentazione occorrente per i sensori. Questo può accadere soprattutto in un sistema da 12 V.

Si consiglia un cavo intrecciato e schermato.

Le diverse configurazioni degli ingressi analogici hanno le seguenti impedenze d'ingresso:

![](_page_12_Picture_193.jpeg)

#### Collegamento della massa per i sensori

ERRATO: Il polo + è collegato al PLVC, la massa è pinzata direttamente alla batteria. GIUSTO: Il polo + e la massa sono pinzati direttamente al PLVC.

Collegamento a massa del sensore errato

![](_page_12_Figure_16.jpeg)

#### Confronto fra 0-10 V e 4-20 mA

Fondamentalmente i sensori possono essere collegati con un segnale d'uscita di 0-10 V o 4-20 mA. Entrambi i tipi di segnale offrono vantaggi e svantaggi diversi che sono riportati nella tabella qui sotto.

![](_page_12_Picture_194.jpeg)

## c) Joystick

Nella posizione zero i joystick emettono normalmente già un segnale (p.es. 2,5 V con una tensione di alimentazione di 5 V). Di questo va tenuto conto nell'impostazione del parametro del rispettivo ingresso analogico. Se l'impostazione dei parametri è errata, possono risultarne movimenti della macchina anche se il joystick non viene mosso.

## d) Trasduttore del numero di giri

L'apparecchio di base PLVC offre tre ingressi digitali che possono essere utilizzati anche come ingresso di frequenza. La frequenza limite misurabile è di 5 kHz. I livelli di segnale devono essere < 0,8 V (off) e > 2,5 V (on).

#### e) Segnali di ingresso digitali

Le soglie di commutazione degli ingressi digitali sono LOW < 0,8 V, HIGH > 2,5 V.

# 6. Diagnosi dei guasti

- 6.1 Riconoscimento di errori
	- Indicazione tramite modalità di lampeggiamento dei LED (vedere sotto)
	- Le uscite di potenza sono alimentate attraverso attacchi separati indipendentemente dall'elettronica.
	- In caso di disturbi durante lo svolgimento del programma il sistema operativo disinserisce l'alimentazione di tutte le uscite proporzionali e di segnale in maniera centralizzata.
	- Il riconoscimento di errori avviene tramite la modalità di lampeggiamento di due LED indipendenti.
	- LED1 per il sistema

LED1 (sistema)

- LED2 per il CAN-Bus e altri

## Errore indicato

![](_page_13_Figure_10.jpeg)

## 6.2 Eliminazione dei guasti

Nella seguente tabella sono elencate condizioni di guasto e consigli per l'eliminazione dei guasti:

![](_page_14_Picture_147.jpeg)

# 7. Schemi di attribuzione<br>7.1 Apparecchio di base PLVC 41.

# 7.1 Apparecchio di base PLVC 41-G

![](_page_15_Picture_217.jpeg)

7.2 Apparecchio di base PLVC 41/4-G

×  $D = RxD$ RS232  $\frac{1}{\sqrt{1 \times D}}$ RS232 - **PLVC 41/4-G DEPEND** RS232 valvola proporzionale 0 - $D_{\overline{10}}$ valvola proporzionale 1 )<sub>ਯ</sub>ੀ ingresso di misurazione - ₩ ingresso di misurazione - ਮ੍ਰ valvola proporzionale 2  $\sum_{\alpha}$ 2 valvola proporzionale 3 - $\frac{1}{2}$ ingresso di misurazione - 뇌 头 ingresso di misurazione -  $\frac{1}{2}$  %B3.4 uscita digitale 28 -  $\sum_{1}^{\infty} \sqrt{\frac{2}{16}}$ uscita digitale 30 -  $\frac{a}{\frac{1}{2}}$  %B3.5 uscita digitale 29 and the set of the set of the set of the set of the set of the set of the set of the set of ्रन् **GND**  $\frac{32}{3}$   $\frac{200}{3}$   $\frac{200}{3}$   $\frac{20$ ingresso arresto d'emergenza alimentazione del sensore ਮ੍ਰੱ programmabile  $\frac{1}{8}$ <br> $\frac{1}{8}$   $\frac{7}{8}$   $\frac{8}{8}$   $\frac{3}{8}$   $\frac{3}{8}$   $\frac{3}{8}$   $\frac{1}{8}$   $\frac{3}{8}$   $\frac{1}{8}$   $\frac{3}{8}$   $\frac{1}{8}$   $\frac{1}{8}$   $\frac{1}{8}$   $\frac{1}{8}$   $\frac{1}{8}$   $\frac{1}{8}$   $\frac{1}{8}$   $\frac{1}{8}$   $\frac{1}{8}$   $\frac{1}{8}$   $\frac{1}{8}$  ingresso digitale/ingresso di frequenza -  $\frac{22.20}{8}$ <br> $\frac{28.33}{8}$ ingresso digitale/ingresso di frequenza -  $2\frac{8}{2}$  % B3.2 ingresso digitale/ingresso di frequenza -  $\frac{1}{\sqrt{\frac{1}{2}}}$ valvola proporzionale 7  $\frac{18}{22}$   $\frac{2000000000000}{22}$ ingresso analogico 40 -  $\frac{2}{\sqrt{\frac{2}{\pi}}$  21  $\frac{1}{\sqrt{2}}$ ingresso analogico 41  $\frac{12}{10}$   $\frac{24 \times 115000}{10000000}$ ingresso analogico 42 -  $\frac{28}{8}$  <u>2001106.0</u> ingresso analogico 43 -  $\sum_{i=1}^{n}$ GND -  $\frac{1}{2}$ CAN FOR THE CAN SERVICE SERVICE SERVICE SERVICE SERVICE SERVICE SERVICE SERVICE SERVICE SERVICE SERVICE SERVICE ) <u>이</u>도 CAN FOR THE CAN SERVICE SERVICE SERVICE SERVICE SERVICE SERVICE SERVICE SERVICE SERVICE SERVICE SERVICE SERVICE **CAN** ) Herm

 $\mathfrak{S}% _{A}^{\ast }=\mathfrak{S}_{A}\!\left( A;B\right) ,\ \mathfrak{S}_{A}^{\ast }=\mathfrak{S}_{A}\!\left( A;B\right) ,$  $\overline{\phantom{a}}$  $\sqrt{6}$  $\overline{N}$  $\overline{\phantom{a}}$  $\sqrt{4}$  $\overline{\phantom{a}}$  $\overline{\phantom{a}}$  $\sqrt{5}$  $\overline{\phantom{0}}$  $RxD.2$ ┞┙  $TxD.2$  $\overline{\bullet}$  $\sqrt{\mathsf{ZIB3}.3}$  $\overline{\phantom{0}}$ PGND  $\overline{a}$ 10 ... 30VDC+ 0.2A  $\equiv$  $\begin{array}{|c|c|c|c|c|c|c|c|c|}\n\hline\n10 & \dots & 30\text{VDC+ max. 8A} & \frac{1}{\text{N}}\n\end{array}$ 

 $\tilde{\mathbf{x}}$ 

 $\frac{10}{10}$  ... 30VDC+ max.

∣g

 $\mathbb{R}$ 

- GND
- valvola proporzionale 6
- GND
- valvola proporzionale 4
- GND
- valvola proporzionale 5
- RS232
- RS232
- ingresso di frequenza 3
- $P_{GND}$ <br>- Ustant
- 
- U<sub>durata</sub><br>- 10 ... 30 V DC+ max. 8 A (alternativa)

disposizione dei connettori X3

![](_page_16_Picture_17.jpeg)

## 7.3 Potenziamento modello IPWM 2

(primo potenziamento IPWM in un apparecchio)

valvola proporzionale 8 valvola proporzionale 9 ingresso di misurazione valvola proporzionale 10 valvola proporzionale 11 ingresso di misurazione valvola proporzionale 12 valvola proporzionale 13 ingresso di misurazione valvola proporzionale 14 valvola proporzionale 15 ingresso di misurazione ingresso digitale 0 ingresso digitale 1 ingresso digitale 2 ingresso digitale 3 ingresso digitale 4 ingresso digitale 5 ingresso digitale 6 ingresso digitale 7  $GND$ ingresso analogico 8 ingresso analogico 9 ingresso analogico 10 ingresso analogico 11 ingresso analogico 12 ingresso analogico 13 ingresso analogico 14 ingresso analogico 15 -GND -

![](_page_17_Figure_4.jpeg)

 $\overline{9}$ 

## 7.4 Potenziamento modello IPWM 1

(secondo potenziamento IPWM in un apparecchio)

valvola proporzionale 0 valvola proporzionale 1 ingresso di misurazione valvola proporzionale 2 valvola proporzionale 3 ingresso di misurazione valvola proporzionale 4 valvola proporzionale 5 ingresso di misurazione valvola proporzionale 6 valvola proporzionale 7 ingresso di misurazione ingresso digitale 8 ingresso digitale 9 ingresso digitale 10 ingresso digitale 11 ingresso digitale 12 ingresso digitale 13 ingresso digitale 14 ingresso digitale 15 - GND ingresso analogico 0 ingresso analogico 1 ingresso analogico 2 ingresso analogico 3 ingresso analogico 4 ingresso analogico 5 ingresso analogico 6 ingresso analogico 7 -

![](_page_18_Figure_4.jpeg)

## 7.5 Potenziamento modello PWM 2

(primo potenziamento PWM in un apparecchio)

 $\boldsymbol{\tilde{\omega}}$ PWM/uscita digitale 8  $2 - 80B1.0$  8 uscita proporzionale 56  $56\%$ QB7.0 -PWM/uscita digitale 9 - $\frac{1}{\sqrt{2}}$   $\sqrt{20B1.1}$ 57 % QB 7.1  $\overline{\left| 9 \right|}$ PLVC 41-PWM2 uscita proporzionale 57  $\frac{1}{\sqrt{2}}$ PWM/uscita digitale 10 - $58\%$ QB7.2 CRQB1.2 10 uscita proporzionale 58 PWM/uscita digitale 11  $\sum 8QB1.3$  11  $59\%$ QB7.3 uscita proporzionale 59  $60\%$ QB7.4  $\frac{1}{9}$  $\sum_{n}$ uscita proporzionale 60 PWM/uscita digitale 12  $61\frac{\%}{0}$   $\frac{\%}{0}$   $\frac{\%}{0}$  $\sqrt{\frac{20B1.4}{12}}$ uscita proporzionale 61 PWM/uscita digitale 13 - $2.78QB1.5$  13 62 % QB 7.6 uscita proporzionale 62  $\overline{4}$ PWM/uscita digitale 14 - $\frac{2}{9}$  %QB1.6 14 63 % QB7.7 uscita proporzionale 63  $\overline{\bullet}$ PWM/uscita digitale 15 -De %QB1.7 |15  $GND$  $FGND$  $\frac{1}{5}$  $\frac{1}{6}$  $\frac{6}{2}$  7.182.0 16 ingresso digitale 16 ਰ ingresso digitale 17 - $2\frac{5}{5}$  20182.1  $|17|$  $\boxed{10 ... 30VDC+ max. 16A}$  $\frac{1}{\sqrt{2}}$  $\sum_{n=1}^{\infty} \frac{\sqrt{3}}{2}$ ingresso digitale 18  $|18|$  $\frac{a}{\frac{1}{2}}$  882.3 19 ingresso digitale 19 **GND** ᄓᆕ ingresso digitale 20 - $\frac{3}{2}$  %B2.4 20  $\frac{9}{2}$  %B2.5 21 ingresso digitale 21 ingresso digitale 22 - $\sum_{n=1}^{\infty}$  2008.6  $\overline{22}$  $\frac{6}{10}$  % 82.7  $\overline{23}$ ingresso digitale 23 -GND -  $\frac{1}{\tilde{c}}$ ingresso analogico 16 - ><u>2 xiw56.0</u> 16 ingresso analogico 17  $\frac{1}{2}$  % 7 % 7 % 8.0 17 ingresso analogico 18 - DR 78 W62.0 19 ingresso analogico 19  $\sum_{i=1}^{n}$  $GND$  $\frac{3}{8}$  20 ingresso analogico 20 -  $\frac{8}{18}$  %  $\frac{1}{21}$ ingresso analogico 21 - 22 ingresso analogico 22 bellen 23 ingresso analogico 23 -  $GND$  $\frac{1}{2}$ χã **PGND** 티  $\vert$ : 30VDC+

max

## 7.6 Potenziamento modello PWM 1

(secondo potenziamento PWM in un apparecchio)

PWM/uscita digitale 0 -PWM/uscita digitale 1 -PWM/uscita digitale 2 -PWM/uscita digitale 3 -PWM/uscita digitale 4 -PWM/uscita digitale 5 -PWM/uscita digitale 6 -PWM/uscita digitale 7 -GND ingresso digitale 0 ingresso digitale 1 ingresso digitale 2 ingresso digitale 3 - GND ingresso digitale 4 ingresso digitale 5 ingresso digitale 6 ingresso digitale 7 - GND ingresso analogico 0 -<br>ingresso analogico 1 ingresso analogico 1 ingresso analogico 2 ingresso analogico 3 - GND ingresso analogico 4 ingresso analogico 5 ingresso analogico 6 ingresso analogico 7 -

**GND** 

![](_page_20_Figure_4.jpeg)

## 7.7 Potenziamento modello POW 1

ingresso digitale 8 ingresso digitale 9 ingresso digitale 10 ingresso digitale 11 -GND ingresso digitale 12 ingresso digitale 13 ingresso digitale 14 ingresso digitale 15 -GND ingresso analogico 0 ingresso analogico 1 ingresso analogico 2 ingresso analogico 3 - GND ingresso analogico 4 ingresso analogico 5 ingresso analogico 6 ingresso analogico 7 -  $GND$ 

uscita transistor 48 uscita transistor 49 uscita transistor 50 uscita transistor 51 uscita transistor 52 uscita transistor 53 uscita transistor 54 uscita transistor 55

![](_page_21_Figure_4.jpeg)

uscita relè 40 uscita relè 40 uscita relè 40 uscita relè 41 uscita relè 41 uscita relè 41 uscita relè 42 uscita relè 42 uscita relè 42 uscita relè 43 uscita relè 43 uscita relè 43 uscita relè 44 uscita relè 44 uscita relè 44 - uscita relè 45 - uscita relè 45 uscita relè 45 uscita relè 46 uscita relè 46 uscita relè 47 uscita relè 47

ă

Ξ

 $\frac{1}{\alpha}$ 

 $\overline{\phantom{0}}$ 

 $\overline{a}$ 

 $\overline{\phantom{a}}$ 

 $\overline{4}$ 

⊢⊸

ᡰ᠊᠍

능

 $\overline{a}$ 

 $\frac{1}{4}$ 

 $\overline{5}$ 

 $\overline{z}$ 

 $\sqrt{2}$ 

ᆔ

 $\overline{z}$ 

 $\frac{30\sqrt{6}}{400\sqrt{6}}$ 

max. o<br>V